# COMO PREENCHER SOLICITAÇÃO DE ANTECIPAÇÃO DE COTAS UTILIZANDO O FORMULÁRIO DE SOLICITAÇÃO DE ALTERAÇÃO ORÇAMENTÁRIA – GPO

#### **1) Qual o tipo da solicitação?**

Marcar a opção "Antecipação de Cota". Caso o processo envolva também solicitação de crédito suplementar, marcar todas as opções que se enquadrem na solicitação.

#### **2) Se resposta anterior foi Crédito Adicional, gentileza informar a origem dos recursos:**

Deixar em branco caso seja somente solicitação de antecipação de cota.

## **3) Resuma sua solicitação indicando grupo de natureza de despesa (GND) e Fonte de recursos:**

Nesse campo, identificar grupo, fonte e valor a antecipar.

#### **4) Justificativa e objeto do gasto (Explicitar detalhadamente o que se pretende executar):**

Nesse item é fundamental esclarecer o objeto do gasto e justificar o motivo de ser necessária a antecipação. Pontos em destaque:

- Objeto do gasto: Importante detalhar o objeto, evitando se limitar a construções genéricas como: material de consumo, outros serviços de terceiros - pessoa jurídica. Por exemplo: se for renovação de contratos, explicar exatamente qual o objeto da despesa dos contratos. Quando o processo visar atendimento de múltiplas despesas, e não for possível detalhar dentro do campo do formulário, é sugerível incluir um quadro resumo com a relação das despesas.
- Justificativa: é necessário, além de descrever a despesa, explicar **o motivo de ser necessário realizar a antecipação pleiteada**. Por exemplo: No exercício de 2023 a execução das despesas com auxílio fardamento ocorreram no segundo semestre, no entanto, conforme legislação atual, o pagamento da despesa em questão deverá ser realizado em abril de 2024. Sendo assim, a antecipação de cota se faz necessária para complementação do saldo disponível.

# **5) Haverá incremento de despesa com CUSTEIO, em razão da antecipação de cota? Se sim, justifique.**

Para responder essa pergunta é fundamental que o órgão compreenda que o incremento na despesa com custeio ocorreria devido à antecipação de cota. Portanto, ao decidir, por exemplo, antecipar uma cota do mês de maio para fevereiro, gerando por consequência a diminuição da cota de maio, isso poderia fazer com que surja a necessidade de requerer uma suplementação futura?

Para analisar esse questionamento é essencial gerar um relatório no SIGEFES que demonstre a execução das despesas no ano anterior. Sugestão: *DESP.03.C - EXECUÇÃO DA DESPESA DE CUSTEIO DETALHADA POR MÊS – CAIXA – POR UG.*

Exemplo: Por meio do relatório à peça #X é possível verificar que em 2023 as despesas com os contratos de TI se concentraram no segundo semestre. Apesar das despesas com custeio terem sofrido um aumento de 5% quando comparadas ao ano anterior, o orçamento autorizado para o exercício de 2024 é suficiente para cobrir as obrigações do Órgão, sendo necessária somente uma readequação na distribuição das cotas considerando que os dois contratos em questão irão se encerrar ainda no primeiro semestre de 2024.

## **6) Caso a origem do recurso seja por anulação de dotação, a programação orçamentária do órgão será prejudicada?**

Nesse campo, de preenchimento obrigatório, o solicitante deve demonstrar que a antecipação não irá causar impacto no(s) mês(es) em que está sendo decrescida a cota, e que o recurso que ficará disponível será suficiente para cobertura das despesas até o final do exercício. Para isso, é **obrigatório** o **preenchimento** do "**Quadro de Análise Antecipação de Cotas – CAIXA**" e sua **inserção como peça do processo**, conforme discriminado a seguir:

Elaboração do Quadro de Análise Antecipação de Cotas – CAIXA

**Etapa 1:** Emitir o relatório "DESP 08.A" no SIGEFES, inserindo o número da **UG**. Após, clicar no ícone do Excel para baixá-lo;

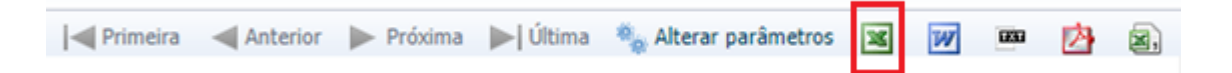

Abra a planilha do relatório, aplique o comando "CTRL + T" para selecionar toda a planilha e depois copie ("CTRL + C"). Após, abra a planilha Modelo "Quadro Análise de Antecipação de Cota – 2024" e na aba "Desp 08.A" aplique o comando "CTRL + T" para selecionar toda a planilha e depois cole ("CTRL + V").

**Etapa 2:** Emitir o relatório "DESP 04.E" no SIGEFES, inserindo o número da **UO**, até o mês de dezembro e o ano anterior, conforme exemplo a seguir:

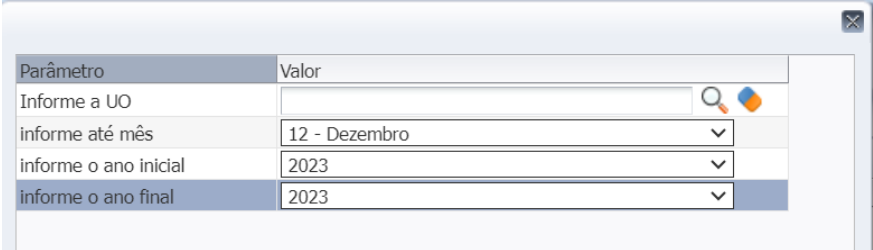

Emitido o relatório, aplique o filtro de cubo "[Grupo de Despesa].[Código] igual 3 – Outras Despesas Correntes", conforme exemplificado abaixo:

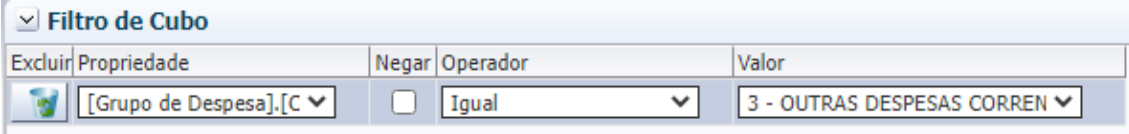

Aplicados os filtros, clicar no ícone do Excel para baixá-lo;

Por fim, abra a planilha do relatório, aplique o comando "CTRL + T" e depois copie ("CTRL + C"). Após, abra a planilha Modelo "Quadro Análise de Antecipação de Cota – 2024" e na aba "Desp 04.E" aplique o comando "CTRL + T" e cole ("CTRL + V").

**Etapa 3:** Para finalizar, após analisar a distribuição das cotas nos meses do exercício, insira na coluna "Alterações Propostas (F)" os valores positivos no(s) mês(es) em que se pretende aumentar as cotas e, com valor negativo, do(s) mês(es) em que se pretende decrescer a cota, conforme exemplo a seguir:

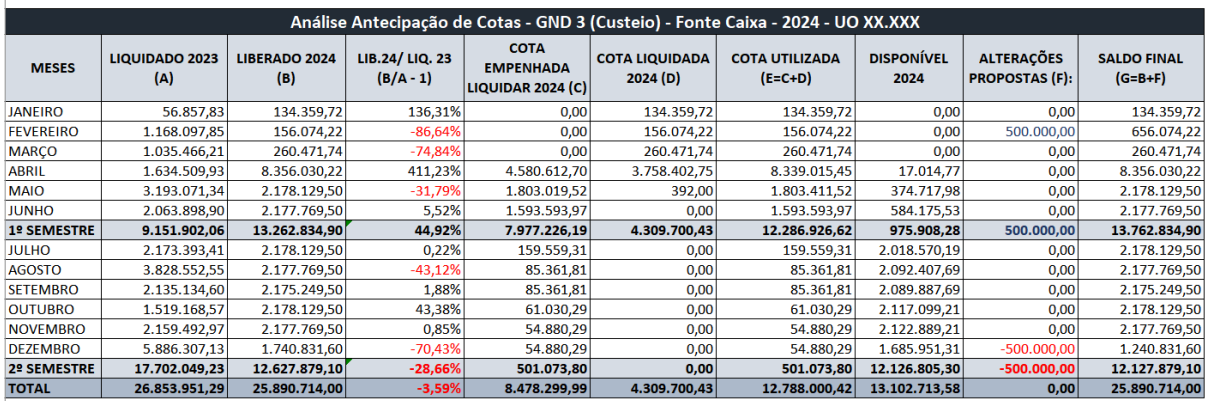

**Fonte SIGEFES** Elaboração própria - XX/XX/2024

**\*Obs:** Não são mais necessários inserir no processo o "Cronograma de Desembolso" e o "Cronograma de Antecipação". Sobre a inclusão do "Quadro de análise de antecipação", cuidado para que o PDF da planilha não saia cortado quando for inserido no E-DOCS;

**\*Obs²:** Se faz importante a utilização do Desp.03.c para preenchimento da coluna LIQUIDADO 2023 (A), tendo em vista que esse relatório traz os dados por UG, o que inclui recursos recebidos a título de descentralização (que promovem acréscimo da cota da UG recebedora).

## **7) A despesa pleiteada está sujeita à análise e/ou autorização prévia para ser executada? Se sim, quais foram os procedimentos nesse sentido?**

Nesse campo o solicitante deve indicar se a despesa depende de prévia autorização para ser executada, bem como apresentar os documentos que comprovem o relato, como por exemplo:

- Autorizações de gastos pela CMERGP;
- Autorização para realização de concurso público realizada pela SEGER, CMERGP e Governador;
- Dentre outras.

# **8) Caso a solicitação esteja parcialmente/integralmente sem fonte de anulação, indicar o motivo e demonstrar o comprometimento do orçamento disponível sem reserva.**

Deixar em branco.